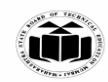

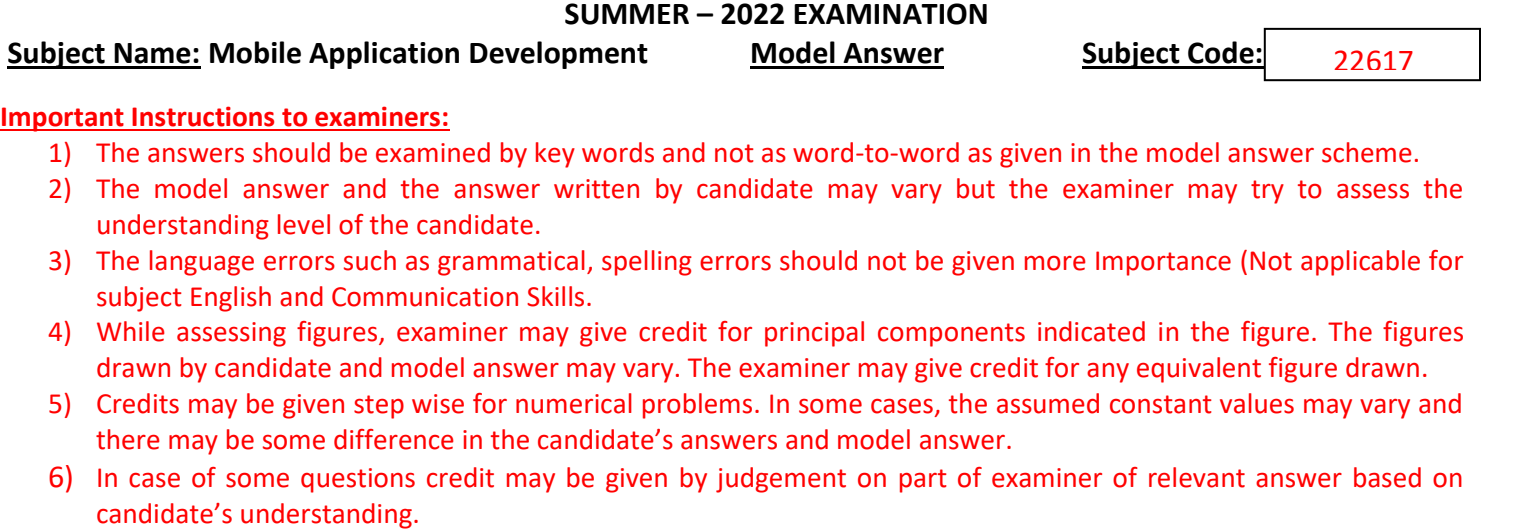

- 7) For programming language papers, credit may be given to any other program based on equivalent concept.
- 8) As per the policy decision of Maharashtra State Government, teaching in English/Marathi and Bilingual (English + Marathi) medium is introduced at first year of AICTE diploma Programme from academic year 2021-2022. Hence if the students in first year (first and second semesters) write answers in Marathi or bilingual language (English +Marathi), the Examiner shall consider the same and assess the answer based on matching of concepts with model answer.

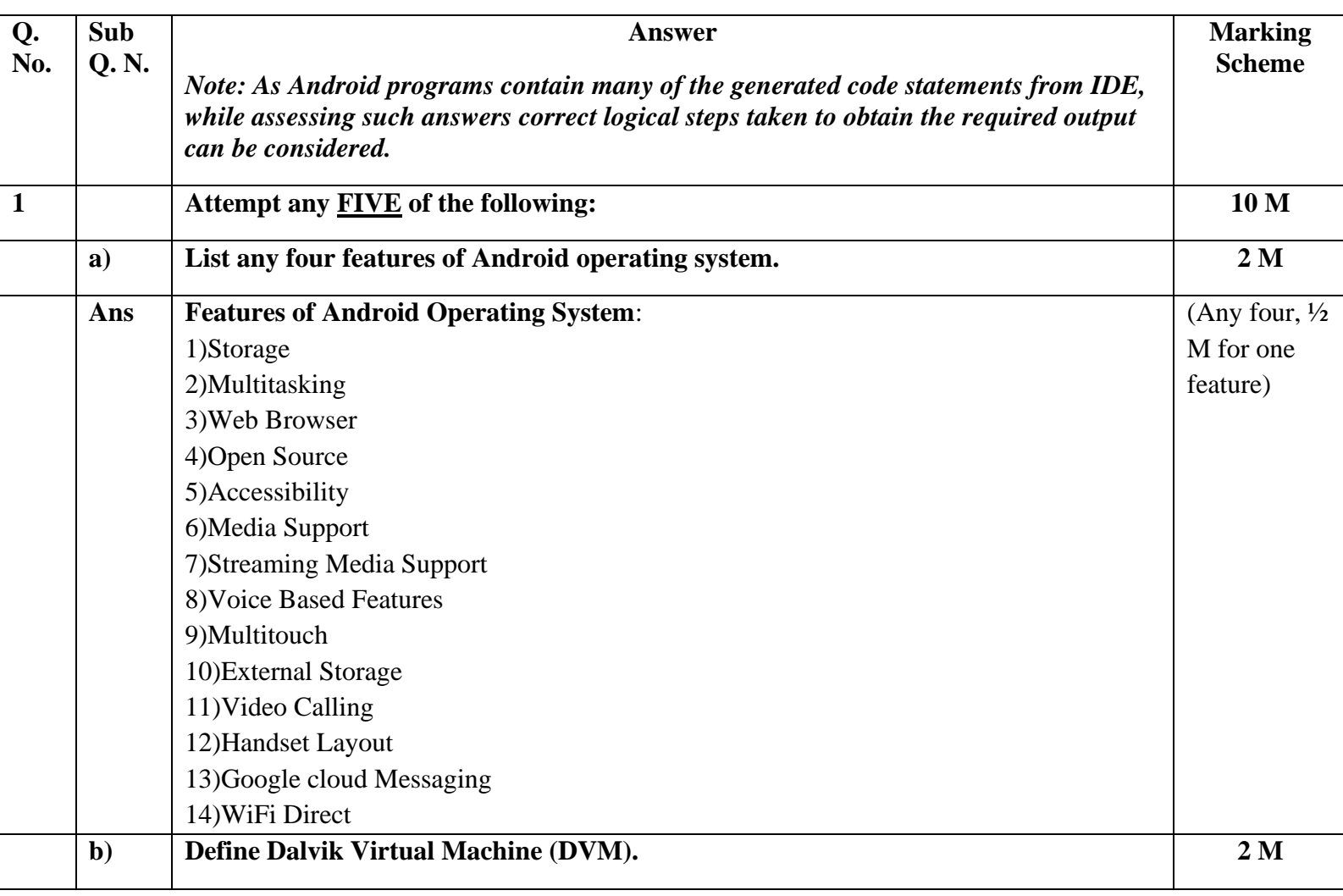

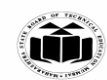

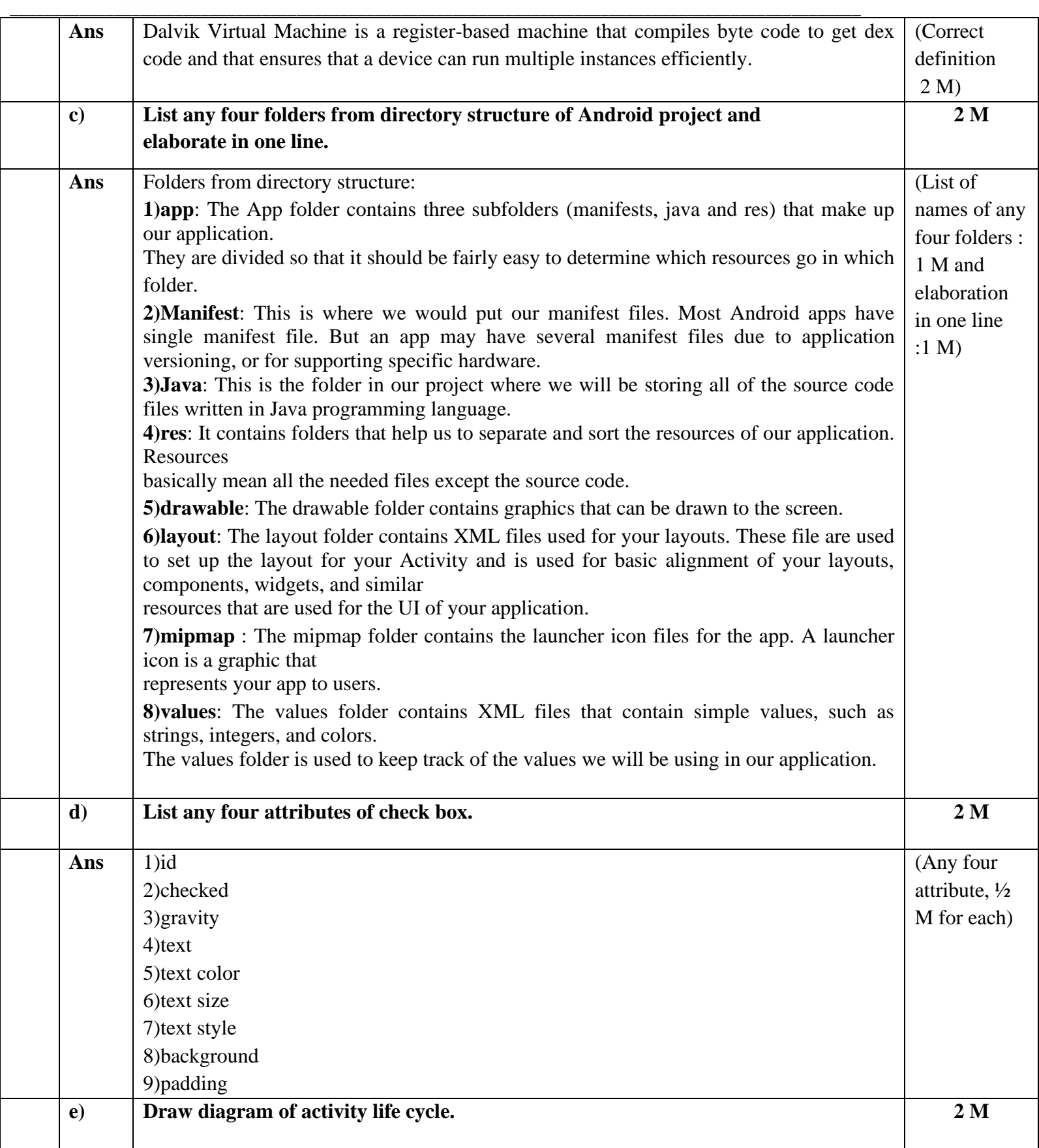

![](_page_2_Picture_0.jpeg)

![](_page_2_Figure_2.jpeg)

![](_page_3_Picture_0.jpeg)

![](_page_3_Picture_89.jpeg)

![](_page_4_Picture_0.jpeg)

#### **MAHARASHTRA STATE BOARD OF TECHNICAL EDUCATION**

**(Autonomous) (ISO/IEC - 27001 - 2013 Certified)**

![](_page_4_Figure_3.jpeg)

• The top layer of android architecture is Applications. The native and third party applications like Contacts, Email, Music, Gallery, Clock, Games, etc. whatever we will build those will be installed on this layer only.

• The application layer runs within the Android run time using the classes and services made available from the application framework.

#### **2. Application Framework:**

• The Application Framework provides the classes used to create an Android application. It also provides a generic abstraction for hardware access and manages the user interface

![](_page_5_Picture_0.jpeg)

and application resources.

• It basically provides the services through which we can create the particular class and make that class helpful for the Applications creation.

• The application framework includes services like telephony service, location services, notification. manager, NFC service, view system, etc. which we can use for application development as per our requirements.

# **3. Android Runtime:**

• Android Runtime environment is an important part of Android rather than an internal part and it contains a components like core libraries and the Dalvik virtual machine.

• The Android run time is the engine that powers our applications along with the libraries and it forms the basis for the application framework.

(i) Dalvik Virtual Machine (DVM) is a register-based virtual machine like Java Virtual Machine (JVM).

It is specially designed and optimized for android to ensure that a device can run multiple

instances efficiently. It relies on the Linux kernel for threading and low-level memory

management.

(ii) The core libraries in android runtime will enable us to implement an android applications using standard JAVA programming language.

# **4. Platform Libraries:**

• The Platform Libraries includes various C/C++ core libraries and Java based libraries such as SSL, libc, Graphics, SQLite, Webkit, Media, Surface Manger, OpenGL etc. to provide a support for android development.

• Following are the summary details of some core android libraries available for android development.

• Media library for playing and recording an audio and video formats

(i) The Surface manager library to provide a display management

(ii) SGL and OpenGL Graphics libraries for 2D and 3D graphics

(iii) SQLite is for database support and FreeType for font support

(iv) Web-Kit for web browser support and SSL for Internet security.

# **5. Linux Kernel:**

![](_page_6_Picture_0.jpeg)

![](_page_6_Picture_204.jpeg)

![](_page_7_Picture_0.jpeg)

Step 5: Upload APK to an App Release Step 6: Provide an Appropriate Content Rating Step 7: Set Up Pricing & Distribution Step 8: Rollout Release to Publish Your App

# **Step 1: Create a Developer Account**

Before you can publish any app on Google Play, you need to create [a Developer Account.](https://play.google.com/apps/publish/signup/) You can easily sign up for one using your existing Google Account. You'll need to pay a one-time registration fee of \$25 using your international credit or debit card. It can take up to 48 hours for your registration to be fully processed.

# **Step 2: Plan to Sell? Link Your Merchant Account**

If you want to [publish a paid app or plan to sell in-app purchases,](https://themanifest.com/mobile-apps/app-monetization-using-freemium-business-model) you need to create a payments center profile, i.e. a merchant account. A merchant account will let you manage your app sales and monthly payouts, as well as analyze your sales reports right in your Play Console.

# **Step 3: Create an App**

Now you have create an application by clicking on 'Create Application'. Here you have to select your app's default language from the drop-down menu and then type in a title for your app. The title of your app will show on Google Play after you've published.

# **Step 4: Prepare Store Listing**

Before you can publish your app, you need to prepare its store listing. These are all the details that will show up to customers on your app's listing on Google Play. You not necessarily complete it at once , you can always save a draft and revisit it later when you're ready to publish.

The information required for your store listing is divided into several categories such as **Product Details** containing title, short and full description of the app, Your app's title and description should be written with a great user experience in mind. Use the right keywords, but don't overdo it. Make sure your app doesn't come across as spam-y or promotional, or it will risk getting suspended on the Play Store.

**Graphic Assets** where you can add screenshots, images, videos, promotional graphics, and icons that showcase your app's features and functionality.

**Languages & Translations, Categorization** where in category can be selected to which your app belong to. **Contact Details , Privacy Policy** for apps that request access to sensitive user data or permissions, you need to enter a comprehensive privacy policy that effectively discloses how your app collects, uses, and shares that data.

# **Step 5: Upload APK to an App Release**

Finally upload your app, by uploading APK file. Before you upload APK, you need to create an app release. You need to select the type of release you want to upload your first app version to. You can choose between an internal test, a closed test, an open test, and a production release. The first three releases allow you to test out your app among a select

![](_page_8_Picture_0.jpeg)

![](_page_8_Picture_187.jpeg)

![](_page_9_Picture_0.jpeg)

![](_page_9_Picture_176.jpeg)

![](_page_10_Picture_0.jpeg)

![](_page_10_Picture_298.jpeg)

![](_page_11_Picture_0.jpeg)

![](_page_11_Picture_202.jpeg)

![](_page_12_Picture_0.jpeg)

![](_page_12_Figure_2.jpeg)

#### **Service Lifecycle**

#### **1. Started**

- a. A service is started when an application component, such as an activity, starts it by calling startService().
- b. Now the service can run in the background indefinitely, even if the component that started it is destroyed.

# **2. Bound**

- a. A service is bound when an application component binds to it by calling bindService().
- b. A bound service offers a client-server interface that allows components to interact with the service, send requests, get results, and even do so across processes with InterProcess Communication (IPC).
- c. Like any other components service also has callback methods. These will be invoked while the service is running to inform the application of its state. Implementing these in our custom service would help you in performing the right operation in the right state. •
- d. There is always only a single instance of service running in the app. If you are calling startService() for a single service multiple times in our

![](_page_13_Picture_0.jpeg)

![](_page_13_Picture_191.jpeg)

![](_page_14_Picture_0.jpeg)

#### **Syntax**

Geocoder (Context context)

Constructs a Geocoder localized for the default locale.

Geocoder(Context context, Locale locale)

Constructs a Geocoder localized for the given locale.

**Methods with Syntax**

**a. getFromLocation**

**Syntax**

public List<Address> getFromLocation (double latitude, double longitude, int maxResults)

public void getFromLocation (double latitude, double longitude, int maxResults, Geocoder.GeocodeListener listener)

This method returns an array of Addresses that attempt to describe the area immediately surrounding the given latitude and longitude. The returned addresses should be localized for the locale provided to this class's constructor.

#### **b. getFromLocationName Syntax :**

- public List<Address> getFromLocationName (String locationName, int maxResults, double lowerLeftLatitude, double lowerLeftLongitude, double upperRightLatitude, double upperRightLongitude)
- public void getFromLocationName (String locationName, int maxResults, double lowerLeftLatitude, double lowerLeftLongitude, double upperRightLatitude, double upperRightLongitude, Geocoder.GeocodeListener listener)
- public void getFromLocationName (String locationName, int maxResults, Geocoder.GeocodeListener listener)
- public List<Address> getFromLocationName (String locationName, int maxResults)

Returns an array of Addresses that attempt to describe the named location, which may be a place name such as "Dalvik, Iceland", an address such as "1600 Amphitheatre Parkway, Mountain View, CA", an airport code such as "SFO", and so forth. The returned addresses should be localized for the locale provided to this class's constructor.

**c. isPresent**

#### **Syntax**

![](_page_15_Picture_0.jpeg)

![](_page_15_Picture_150.jpeg)

- UI development (in fact Absolute Layout is currentaly deprecated)since absolute positioning of every element on the screen makes an inflexible UI that is much more difficult to maintain.
- Consider what happens if a control needs to be added to the user interface UI, we would have to change the position of every single element that is shifted by the new control. This allows child views to be positioned at specified X and Y coordinates within the containing layout view.

# **Example**

*(Note :Any other relevant example using absoluteLayout can be considered, No java code is expected)*

![](_page_16_Picture_0.jpeg)

![](_page_16_Picture_188.jpeg)

![](_page_17_Picture_0.jpeg)

![](_page_17_Picture_176.jpeg)

![](_page_18_Picture_0.jpeg)

#### **android:layout\_height="56dp"** android:layout\_marginEnd="232dp"

 android:layout\_marginBottom="40dp" android:textSize="20dp" android:textStyle="bold" app:layout\_constraintBottom\_toBottomOf="parent" app:layout\_constraintEnd\_toEndOf="parent" **/>**

# **<Button**

 **android:id="@+id/btnTime" android:layout\_width="wrap\_content" android:layout\_height="wrap\_content"** android:layout\_marginEnd="104dp" android:layout\_marginBottom="48dp"  **android:text="Set Time"** app:layout\_constraintBottom\_toBottomOf="parent" app:layout\_constraintEnd\_toEndOf="parent" **/> </androidx.constraintlayout.widget.ConstraintLayout>**

# **MainActivity.java**

package com.example.datepickereg; import androidx.appcompat.app.AppCompatActivity; import android.app.DatePickerDialog; import android.app.TimePickerDialog; import android.os.Bundle; import android.view.View; import android.widget.Button; import android.widget.DatePicker; import android.widget.TextView; import android.widget.TimePicker; import java.util.Calendar;

public class MainActivity extends AppCompatActivity { **TextView tvDate,tvTime; DatePicker dtpcker; TimePicker timepcker; Button b1,b2;** @Override protected void onCreate(Bundle savedInstanceState) { super.onCreate(savedInstanceState); setContentView(R.layout.activity\_main);  **tvDate=findViewById(R.id.tvDate); tvTime=findViewById(R.id.tvTime); b1=findViewById(R.id.btnDate); b2=findViewById(R.id.btnTime); dtpcker=findViewById(R.id.dtpcker); timepcker=findViewById(R.id.timepcker); b1.setOnClickListener(new View.OnClickListener() { @Override**

![](_page_19_Picture_0.jpeg)

![](_page_19_Picture_140.jpeg)

![](_page_20_Picture_0.jpeg)

![](_page_20_Picture_220.jpeg)

![](_page_21_Picture_0.jpeg)

![](_page_21_Picture_158.jpeg)

![](_page_22_Picture_0.jpeg)

android:inputType="textPersonName"

app:layout\_constraintBottom\_toBottomOf="parent"

 app:layout\_constraintEnd\_toEndOf="parent" tools:ignore="SpeakableTextPresentCheck" /> <Button android:id="@+id/btnSms" android:layout\_width="wrap\_content" android:layout\_height="wrap\_content" android:layout\_marginEnd="156dp" android:layout\_marginBottom="400dp" android:text="SEND SMS" app:layout\_constraintBottom\_toBottomOf="parent" app:layout constraintEnd toEndOf="parent"  $\rightarrow$ </androidx.constraintlayout.widget.ConstraintLayout> **MainActivity.java** package com.example.testreceivesms; import androidx.appcompat.app.AppCompatActivity; import androidx.core.app.ActivityCompat; import androidx.core.content.ContextCompat; import android.Manifest; import android.content.IntentFilter; import android.content.pm.PackageManager; import android.os.Bundle; import android.telephony.SmsManager; import android.view.View; import android.widget.Button; import android.widget.EditText; import android.widget.Toast; public class MainActivity extends AppCompatActivity { EditText et1,et2; Button b1; @Override protected void onCreate(Bundle savedInstanceState) { super.onCreate(savedInstanceState); setContentView(R.layout.activity\_main); **et1=findViewById(R.id.etPhno); et2=findViewById(R.id.etmsg); b1=findViewById(R.id.btnSms); if(ContextCompat.checkSelfPermission(MainActivity.this,Manifest.permission.SEN D\_SMS)!= PackageManager.PERMISSION\_GRANTED) { ActivityCompat.requestPermissions(MainActivity.this,new String[]{Manifest.permission.SEND\_SMS},100); } b1.setOnClickListener(new View.OnClickListener() {**

![](_page_23_Picture_0.jpeg)

![](_page_23_Picture_191.jpeg)

![](_page_24_Picture_0.jpeg)

![](_page_24_Picture_165.jpeg)

![](_page_25_Picture_0.jpeg)

![](_page_25_Picture_168.jpeg)

![](_page_26_Picture_0.jpeg)

# **MainActivity.java**

```
package com.example.ifcdiv;
import androidx.appcompat.app.AppCompatActivity;
import android.content.Intent;
import android.graphics.Bitmap;
import android.os.Bundle;
import android.provider.MediaStore;
import android.view.View;
import android.widget.Button;
import android.widget.ImageView;
public class MainActivity extends AppCompatActivity {
Button b1;
ImageView imageView;
int CAMERA_REQUEST=1;
   @Override
   protected void onCreate(Bundle savedInstanceState) {
     super.onCreate(savedInstanceState);
    setContentView(R.layout.activity_main);
     b1=findViewById(R.id.photo);
     imageView=findViewById(R.id.image);
     b1.setOnClickListener(new View.OnClickListener() {
        @Override
       public void onClick(View v) {
          Intent i=new Intent(MediaStore.ACTION_IMAGE_CAPTURE);
          startActivityForResult(i,CAMERA_REQUEST);
       }
     });
   }
   @Override
   protected void onActivityResult(int requestCode, int resultCode, @Nullable Intent 
data) {
     super.onActivityResult(requestCode, resultCode, data);
     if (requestCode==CAMERA_REQUEST)
     {
       Bitmap image= (Bitmap) data.getExtras().get("data");
       imageView.setImageBitmap(image);
     }
   }
}
```
![](_page_27_Picture_0.jpeg)

![](_page_27_Picture_190.jpeg)

![](_page_28_Picture_0.jpeg)

# **<EditText android:id="@+id/etPhno" android:layout\_width="wrap\_content" android:layout\_height="wrap\_content"** android:layout\_marginEnd="40dp" android:layout\_marginBottom="572dp" android:ems="10" android:inputType="textPersonName" app:layout\_constraintBottom\_toBottomOf="parent" app:layout\_constraintEnd\_toEndOf="parent" />

**\_\_\_\_\_\_\_\_\_\_\_\_\_\_\_\_\_\_\_\_\_\_\_\_\_\_\_\_\_\_\_\_\_\_\_\_\_\_\_\_\_\_\_\_\_\_\_\_\_\_\_\_\_\_\_\_\_\_\_\_\_\_\_\_\_\_\_\_\_\_\_\_\_\_\_\_\_\_\_\_\_\_\_\_\_\_\_\_\_\_\_\_\_\_\_\_\_\_**

# **<EditText**

 **android:id="@+id/etmsg" android:layout\_width="193dp" android:layout\_height="51dp"** android:layout\_marginEnd="56dp" android:layout\_marginBottom="504dp" android:inputType="textPersonName" app:layout\_constraintBottom\_toBottomOf="parent" app:layout\_constraintEnd\_toEndOf="parent" tools:ignore="SpeakableTextPresentCheck" />

# **<Button**

 **android:id="@+id/btnSms" android:layout\_width="wrap\_content" android:layout\_height="wrap\_content"** android:layout\_marginEnd="156dp" android:layout\_marginBottom="400dp" android:text="SEND SMS" app:layout\_constraintBottom\_toBottomOf="parent" app:layout\_constraintEnd\_toEndOf="parent" />

# **</androidx.constraintlayout.widget.ConstraintLayout>**

# **MainActivity.java**

package com.example.testreceivesms; import androidx.appcompat.app.AppCompatActivity; import androidx.core.app.ActivityCompat; import androidx.core.content.ContextCompat; import android.Manifest; import android.content.IntentFilter; import android.content.pm.PackageManager; import android.os.Bundle; import android.telephony.SmsManager; import android.view.View; import android.widget.Button; import android.widget.EditText; import android.widget.Toast;

![](_page_29_Picture_0.jpeg)

```
__________________________________________________________________________________________________
              public class MainActivity extends AppCompatActivity {
              SmsReceiver sms= new SmsReceiver();
              EditText et1,et2;
                 Button b1;
                 @Override
                 protected void onCreate(Bundle savedInstanceState) {
                   super.onCreate(savedInstanceState);
                   setContentView(R.layout.activity_main);
                   et1=findViewById(R.id.etPhno);
                   et2=findViewById(R.id.etmsg);
                   b1=findViewById(R.id.btnSms); 
              if(ContextCompat.checkSelfPermission(MainActivity.this,Manifest.permission.SEN
              D_SMS)!=
                        PackageManager.PERMISSION_GRANTED)
                   {
                      ActivityCompat.requestPermissions(MainActivity.this,new
                          String[]{Manifest.permission.SEND_SMS},100);
                   }
                   b1.setOnClickListener(new View.OnClickListener() {
                      @Override
                      public void onClick(View v) {
                        try {
                          String phno= et1.getText().toString();
                          String msg=et2.getText().toString();
                          SmsManager smsManager= SmsManager.getDefault();
                          smsManager.sendTextMessage(phno,null,msg,null,null); 
              Toast.makeText(MainActivity.this,"Sms sent successfully", 
              Toast.LENGTH_LONG).show();
               }
                        catch(Exception e)
               {
                          Toast.makeText(MainActivity.this,"Sms failed to send... try again", 
              Toast.LENGTH_LONG).show();
                        }
                      }
                   });
                 }
                 @Override
                 protected void onStart() {
                   super.onStart();
                   IntentFilter filter=new 
              IntentFilter("android.provider.Telephony.SMS_RECEIVED");
                   registerReceiver(sms,filter);
                 }
                 @Override
                 protected void onStop() {
                   super.onStop();
                   unregisterReceiver(sms);
```
![](_page_30_Picture_0.jpeg)

@Override

![](_page_30_Picture_177.jpeg)

![](_page_31_Picture_0.jpeg)

![](_page_31_Picture_163.jpeg)

![](_page_32_Picture_0.jpeg)

![](_page_32_Picture_161.jpeg)

Location currentlocation;

![](_page_33_Picture_0.jpeg)

![](_page_33_Picture_142.jpeg)

![](_page_34_Picture_0.jpeg)

![](_page_34_Picture_174.jpeg)

![](_page_35_Picture_0.jpeg)

![](_page_35_Picture_164.jpeg)

![](_page_36_Picture_0.jpeg)

![](_page_36_Picture_164.jpeg)

![](_page_37_Picture_0.jpeg)

![](_page_37_Picture_155.jpeg)

![](_page_38_Picture_0.jpeg)

```
 }
        });
        button6.setOnClickListener(new View.OnClickListener() {
          @Override
          public void onClick(View view) {
             a=button6.getText().toString();
          }
        });
        button7.setOnClickListener(new View.OnClickListener() {
          @Override
          public void onClick(View view) {
             a=button7.getText().toString();
          }
       \});
        button8.setOnClickListener(new View.OnClickListener() {
          @Override
          public void onClick(View view) {
             a=button8.getText().toString();
          }
       \}:
        button9.setOnClickListener(new View.OnClickListener() {
          @Override
          public void onClick(View view) {
             a=button9.getText().toString();
          }
       \});
     submit.setOnClickListener(new View.OnClickListener() {
        @Override
        public void onClick(View view) {
Toast.makeText(getApplicationContext(),a,Toast.LENGTH_LONG).show(); }
      });
   }
 }
```